## **Recomanacions de còpia de dades alsserveis de núvol de MS Office 365**

La Direcció de TIC aporta **solucions diferenciades** per a cada tipologia de documents, depenent de sisón d'ús**individual** o d'un **equip de treball**. Això és així perquè cadascuna de les eines disponibles permet una gestió més eficient i eficaç segons si els documents són individuals o per treballar amb un equip de persones.

## **Migració de dades d'ús individual - OneDrive**

Per a la conservació de **documents d'ús individual** la Direcció de TIC **recomana migrarles cap al servei d'emmagatzematge al núvol OneDrive**.

Els usuarisque facin feina amb equips de la UAB que compten amb Windows veuran a l'explorador de Windows una **unitat anomenada 'OneDrive – UAB'**. Aquest espai funciona de manera semblant a un disc local, però amb l'avantatge que pot accedir al mateix document des del dispositiu que vulgui i allà on vulgui.

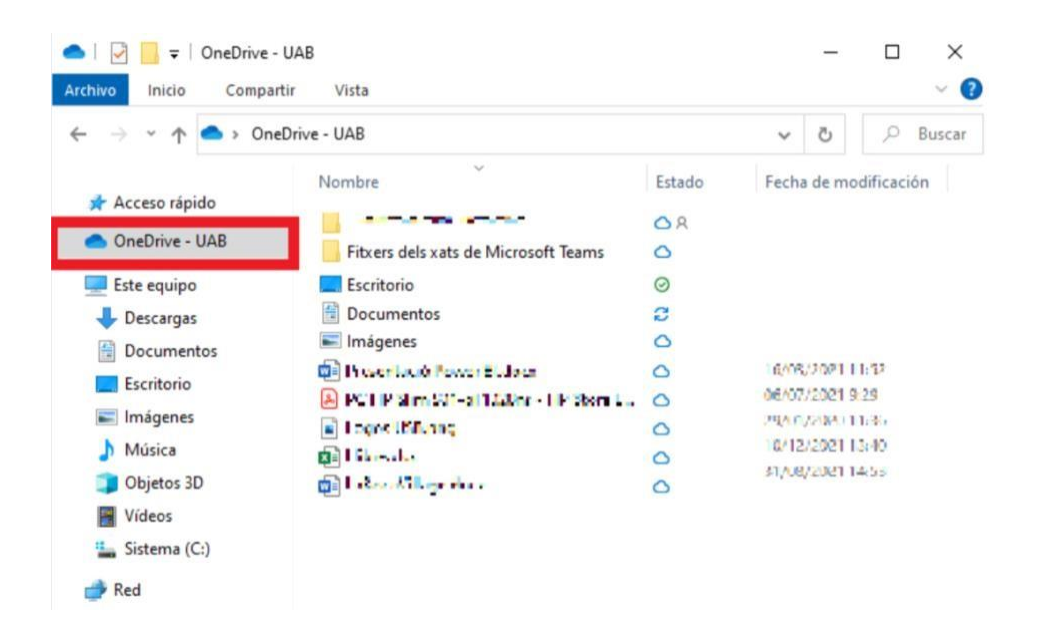

## **Migració de dades compartides amb equip de treball**

Per a la conservació de **documents que s'elaboren i es comparteixen amb un equip de treball** la Direcció de TIC **recomana migrar-los a Teams** que, a través de la funcionalitat d'equips, permet desar els documents amb compartició a tot l'equip de treball.

Per compartir els fitxers amb un grup, només cal que **creeu un 'equip'** en un **Teams privat**, i que afegiu els membres que vulgueu. Cada 'equip' té un canal 'general'. Dins aquest canal, **els membres tindran permisos de lectura i escriptura**. La gestió d'arxius a Teams es fa des de la pestanya 'fitxers' del canal corresponent.

Si hi ha documents que només voleu compartir amb certs membres, podeu crear un altre canal. Vegeu en aquest [videotutorial](https://web.microsoftstream.com/video/6a22d58e-f406-4f52-88ae-ccdf8995c471) com ho heu de fer (us heu d'autenticar).

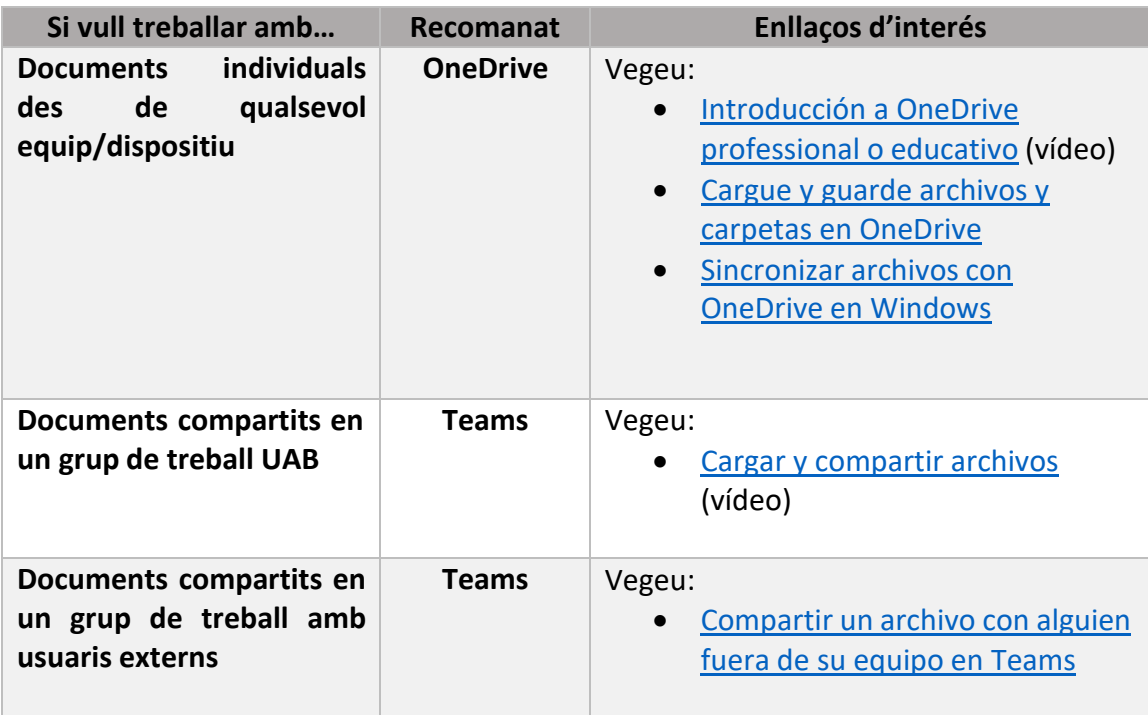

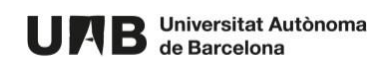

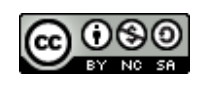